# **CgDA - Installation der Software**

*Release 1.2 Dec. 2020*

**Günter Quast**

**01.01.2021**

### Inhaltsverzeichnis

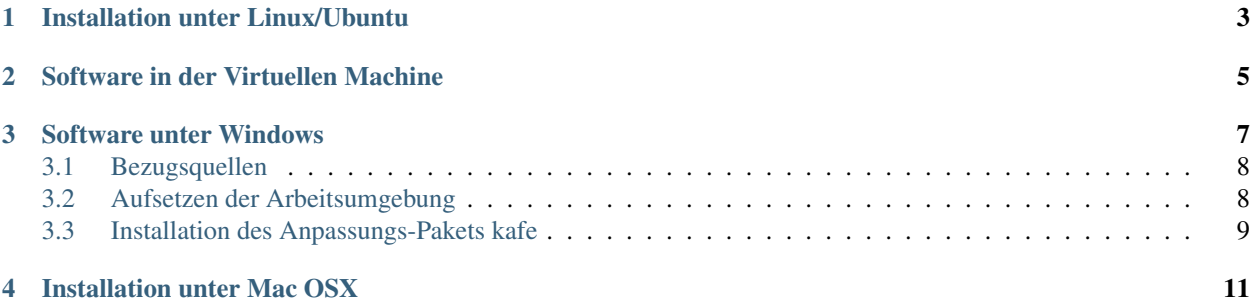

Die grafische Darstellung der Ergebnisse von experimentellen Analysen oder theoretischen Rechnungen ist in der Physik von zentraler Wichtigkeit. Dabei sind Wiederholbarkeit und Reproduzierbarkeit ganz wesentliche Anforderungen, die sich nur erfüllen lassen, wenn die grafischen Darstellungen in einer beschreibenden Sprache erstellt werden. Dazu eignet sich insbesondere auch die Skritp- und Programiersprache *python*, s. [http://www.python.org,](http://www.python.org) mit den Erweiterungspaketen *numpy* und *matplotlib*.

Eine Einführung bietet der Kurs "Computergestützte Datenauswertung" (*CgDA*), der auch Methoden für die Anwendung im Physikalischen Praktikum zu klassischen Physik bereit stellt.

Das vorliegende Dokument beschreibt die Installation der wesentlichen Komponenten für die verbreiteten Platformen *Linux (Ubuntu 8.04)*, *Windows (10)* und *Mac OSX*. Bitte beachten Sie, dass manche der Zusatzpakte *python* noch in der alten Version *2.7.x* voraussetzen, die aktuelle und im Kurs verwendte Version ist *Python 3.5.x*. Außerdem wird das Textsatz-System LaTeX benötigt. Zur Anpassung von Funktionen an Daten wird das auf *python* und dem Optimierer *minuit* basierende Paket *kafe* empfohlen. Für weiterführende Anwendungen in höheren Semestern wird evtl. das am CERN entwickelte Datenanalysepaket *Root* benötigt.

### Installation unter Linux/Ubuntu

<span id="page-6-0"></span>Wenn Sie die zum Kurs empfohlene Software auf einem eigenen Linux-System installieren wollen, stellen Sie sicher, dass die in der folgenden Liste spezifizierten Pakete - je nach Distribution evtl. unter einem anderen Namen - vorhanden sind.

In der virtuellen Maschine zum Kurs sind alle Pakte bereits enthalten und Sie müssen nichts nachinstallieren.

Die folgende Liste gibt die Paketenamen an, die auf einer Basis-Installation von Ubuntu zusätzlich zu installieren sind. Die allgemeine Syntax lautet:

sudo apt-get install <package name>

Paketliste:

- synaptic (package manager)
- gfortran
- $g++$
- emacs, joe (or other editor)
- LaTeX packages,
	- texlive
		- texlive-latex-extra
		- texlive-math-extra
		- texlive-science
		- texlive-lang-english
		- texlive-lang-german
		- dvipng
- kile (editor/environment for latex)
- inkscape (scalable vector graphics)
- python 3 + some packages:
- python-pip
- python-numpy
- python-scipy
- python-matplotlib
- python-qt4
- gnuplot
- qtiplot
- kafe2 (Karlsruhe Fit Environment vers. 2, siehe Link [https://github.com/dsavoiu/kafe2:](https://github.com/dsavoiu/kafe2)
	- Installation von iminuit via sudo pip install 'iminuit<2',
	- dann pip install kafe2

Zur Verwendung der *root*-Klasse *TMINUIT*, zunächst *root* installieren, (s. unten) und den Eintrag *minimizer-to-use* in der *kafe*-Konfigurationsdatei *kafe.conf* von *iminuit* auf *root* setzen.

- CERN Datenanalyse-Paket *root*:
	- root-system
	- libroot-bindings-python5.34, libroot-bindings-python-dev

### Software in der Virtuellen Machine

<span id="page-8-0"></span>Die für den Kurs benötigte und oben beschriebene Software-Umgebung ist in der virtuellen Maschine *VM-DaA* [\(http:](http://www.ekp.kit.edu/~quast/VM-DaA) [//www.ekp.kit.edu/~quast/VM-DaA\)](http://www.ekp.kit.edu/~quast/VM-DaA) enthalten. Diese virtuelle Maschine lässt sich leicht mit *VirtualBox* auf jedem Wirtssystem (Windows, Max OSX und allen Linux-Varianten) ausführen. Hinweise zur Installation und Anwendung von *VirtualBox* gibt es auf der Web-Seite des Herstellers (jetzt Oracle, s. [http://www.virtualbox.org\)](http://www.virtualbox.org). Um weitere Funktionen, insbesondere den Zugriff auf USB-Ports des Wirtssystems zu erhalten, sollte auch die Erweiterung *Oracle VM VirtualBox Extension Pack* heruntergeladen und über den Menüpunkt *Preferences/Extensions* des graphischen Interfaces von VirtualBox installiert werden.

#### Software unter Windows

<span id="page-10-0"></span>Liste der zusätzlich benötigen Software under Windows (vers. 10):

- empfohlen: **WinPython** (vers. 32 bit, 3.5.4)
	- (eine "Distribution" mit den meisten gängigen Paketen):
		- numpy
		- scipy
		- matplotlib
		- ( . . . sowie viele weitere)
- iminuit und kafe
- kafe benötigt das Textsatz-Sytem **LaTeX**, empfohlen DANTE **texlive** (identisch zur Version unter Linux)
- evtl. root / pyroot (32 bit, vers. 5.34.34)
- Eine "Entwicklungsumgebung" für Projekte unter Python:
	- IDLE oder spyder (enthalten in WinPython)
	- evtl. **pycharmEDU** (sehr mächtig, mit Index aller installierten Pakete), enthält auch einen Einführungskurs zu Python (für didaktische Zwecke)

#### <span id="page-11-0"></span>**3.1 Bezugsquellen**

Alle Pakete können prinzipiell direkt von den jeweiligen Projekt-Seiten heruntergeladen und installiert werden (Links s. Vorlesung).

Als bequemere (und schnellere) Möglichkeit für diesen Kurs wird eine gepackte, selbstextrahierende Datei DAsoft. exe bereit gestellt, die alle oben aufgeführten Komponenten enthält. Nach Entpacken z.B. in ein Verzeichnis X:\ <Pfad>\DAsoft sind alle Komponenten unter Windows lauffähig. Das Installationsverzeichnis kann sich auch auf einem (schnellen) USB-Stick befinden. Die Datei setpaths.bat enthält die Befehle für die Windows-Eingabeaufforderung, um die notwendigen Pfade zu setzen (zur Erklärung siehe nächster Absatz).

#### <span id="page-11-1"></span>**3.2 Aufsetzen der Arbeitsumgebung**

Damit alle Programme "sich gegenseitig kennen", müssen sogenannte Umgebungsvariablen gesetzt werden. Dann kann man die Programme auch direkt über die Kommandozeile aufrufen, und Programmkomponenten der unteschiedlichen Pakete können von andern Paketen verwendet werden (root und LaTeX sind typische Beispiele).

Systemweit, d.h. für alle Benutzer und Programmpakete, geschieht das Setzen solcher Links über die grafische Oberfläche der Systemsteuereung von Windows.

#### Setzen von Pfaden mit der Windows-GUI

Rechtsklick Windows-Menü:

- -> Systemsteuerung
- - > System und Sicherheit
- -> System
- -> Erweiterte Systemeinstellungen
- -> Umgebungsvariablen
- in Systemvariablen: Doppelklick Eintrag "Path" "Neu" anklicken und Pfade zu Python, LaTeX (und evlt. root) hinzufügen:
	- X:\DAsoft\texlive\2017\bin\win32
	- X:\DAsoft\WinPython\python-3.5.4
	- X: \DAsoft\root\_v5.34.34\bin "X: "bezeichnet dabei den Laufwerksnamen
- in Systemvariablen "Neu ..." anklicken und Variable PYTHONPATH hinzufügen, Eintrag für root <vers> bin anlegen:

– X:\DAsoft\root\_v5.34.34\bin

#### Pfade in der Windows-Eingabeaufforderung:

Die notwendigen Pfade lassen sich auch in der Windows-Eingabeaufforderung setzen. Wenn die Pfade bereits (wie oben angegeben) über die Systemsteuerung gesetzt sind, werden für die Eingabeaufforderung keine weiteren Pfadangaben benötigt.

Der Befehl zum dauerhaften Setzen von Pfaden, die auch für andere Anwendungen gelten, lautet:

setx path "%path%;<weiterer\_Pfad>" (%path% enthält dabei die schon vorher gesetzten Pfade)

Das obige Beispiel zum Setzen des Pfades für LaTeX würde man in der Eingabeaufforderung so umsetzen:

setx path "%path%;X:\DAsoft\texlive\2015\bin\win32"

Für den Python-Pfad zu root:

setx pythonpath "%pythonpath%;X:\DAsoft\root\_v5.34.34\bin"

Bitte beachten, dass die so gesetzten Pfade erst für neu gestartete Eingabeaufforderungen wirksam werden.

Symbolische Links im NTFS-Dateisystem

Praktisch sind auch "symbolische Links" direkt im Dateisystem NTFS

(Achtung: das sind keine "Verknüpfungen", wie sie mit der grafischen Oberfläche erzeugt werden !). Mit solchen Links, die man bei Bedarf erzeugen und wieder löschen kann, lassen sich generische Namen für die diversen Pakete verwenden, z.B. python -> python3.5.4

Vorgehensweise: Rechtsklick Windows-Menü "Eingabeaufforderung(Administrator)":

• Symbolische Verknüpfungen hinzufügen:

mklink /d <Verknüpfungsname> <Zielverzeichnis>

• Symbolische Verknüpfungen löschen:

rmdir <Verknüpfungsname>

#### <span id="page-12-0"></span>**3.3 Installation des Anpassungs-Pakets kafe**

Quellcode und Dolumentation zu *kafe* sind auf github [\(http://github.com/dsavoiu/kafe\)](http://github.com/dsavoiu/kafe) verfügbar. *kafe* läuft unter *Python* 2.7 und 3.5 auf den Platformen *Linux*, *MS Windows (10)* und *Mac OS X*.

*kafe* hat Abhängigkeiten von externen Paketen, die alle, wie auf das Paket *kafe* selbst mit *pip* installiert werden können.

Zunächst *iminuit* oder, alternativ, das *root* Packet installiern. Eine bereits vorkompilierte Version für Windows, *iminuit-1.2-cp27-none-win32.whl* existiert und wird zunächst installiert:

```
pip install "iminuit<2"
```
dann:

pip install kafe

Das Entfernen von *kafe* geht ebenfalls über *pip*:

pip uninstall kafe

#### Installation unter Mac OSX

<span id="page-14-0"></span>Zuerst wird XCode installiert. Dieses Paket stellt u.a. Programme zum kompilieren der weiteren erforderlichen Pakete zur Verfügung. Dazu im Terminal folgenden Befehl ausf $\tilde{A}/4$ hren und den Anweisungen auf dem Bildschirm folgen:

```
$ xcode-select --install
     [...]
\varsigma
```
Zum Installieren der verbleibenden erforderlichen Pakete empfehlen wir, einen Paketmanager zu nutzen (z.B. [brew\)](https://brew.sh/). Folgende Befehle dazu nacheinander in einem Terminal ausführen:

```
$ /usr/bin/ruby -e "$(curl -fsSL https://raw.githubusercontent.com/Homebrew/install/
,→master/install)"
    [...]
$ brew update
    [...]
\mathcal{S}
```
Nun werden die Pakete [ROOT](https://root.cern) und [Python](https://www.python.org) installiert (dieser Schritt kann eine Weile (~40 Minuten) dauern):

```
$ brew install root python
    [...]
$
```
Um ROOT verfügbar zu machen, müssen folgende Zeilen in die Datei .bashrc im Homeverzeichnis hinzugefügt werden:

```
thisroot=$(brew --prefix root)/bin/thisroot.sh
test -f $thisroot && source $thisroot
```
Desweiteren werden LaTeX und ein Editor zum Bearbeiten von .tex-Dateien installiert:

```
$ brew cask install mactex texshop
    [...]
$
```
Für die Datenanalyse werden nun noch die Python-Pakete numpy und scipy, und zum Plotten matplotlib mit dem Python-Paketmanager pip installiert:

```
$ pip3 install numpy scipy matplotlib
      [\ldots]\boldsymbol{\mathsf{S}}
```
Unter Umständen ist es nötig, das sogenannte Backendend von matplotlib auf TKAgg umzustellen, falls Fenster mit Plots nicht dargestellt werden. Das kann entweder mit

```
import matplotlib
matplotlib.use('TKAgg')
```
mit jedem matplotlib-import geschehen, oder es wird backend : TkAgg an das Ende der Datei \$USER/. matplolib/matplotlibrc angefügt. Hier können auch weitere globale matplotlib-Einstellungen vorgenommen werden, siehe [die matplotlib Dokumentation.](https://matplotlib.org/users/customizing.html#the-matplotlibrc-file)

Zu guter Letzt werden noch [iminuit](https://github.com/scikit-hep/iminuit) und [kafe](https://github.com/dsavoiu/kafe2) (Karlsruhe Fitting Environment vers. 2) für Minimierungs- /Fittingprobleme installiert

```
$ pip3 install 'iminuit<2' kafe2
      [...]
\boldsymbol{\mathsf{S}}
```